## 他のソフトから「利用者氏名・商号」、「本年価格水準」等を取込む

他の精通者意見書システムや EXCEL で作成したデータがあれば、精通プロに合わせた項目名をつけ ることで、精通プロに取り込むことができます。

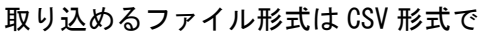

<EXCEL によるテキストデータの作成>

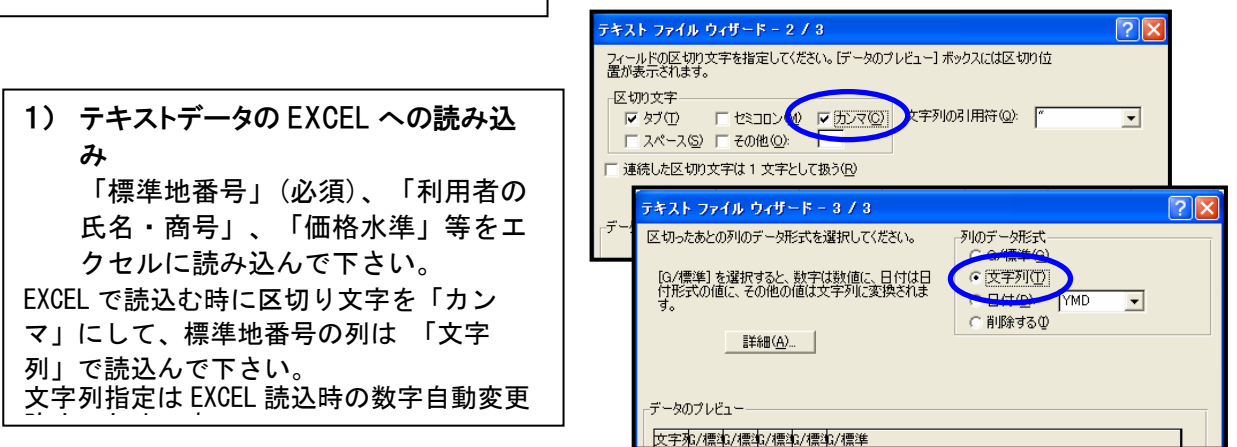

2) EXCEL 上で最上段の行(項目名)にデータの名称を挿入してください。(一番左は「標準地番号」必須)

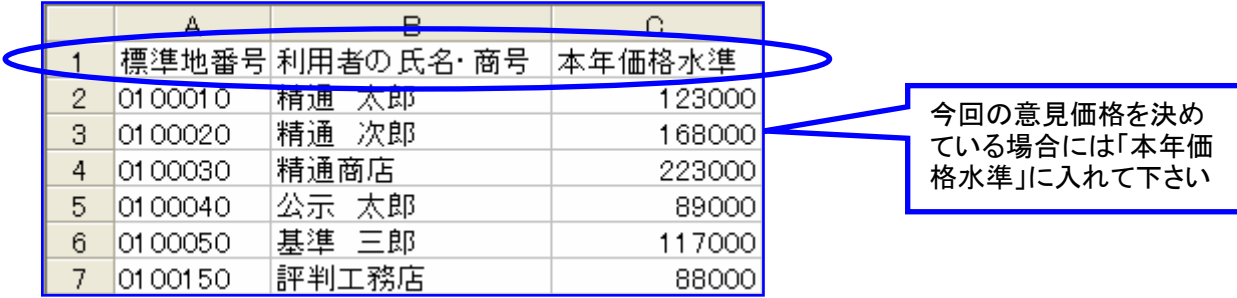

<精通プロによるテキストデータの読み込み>

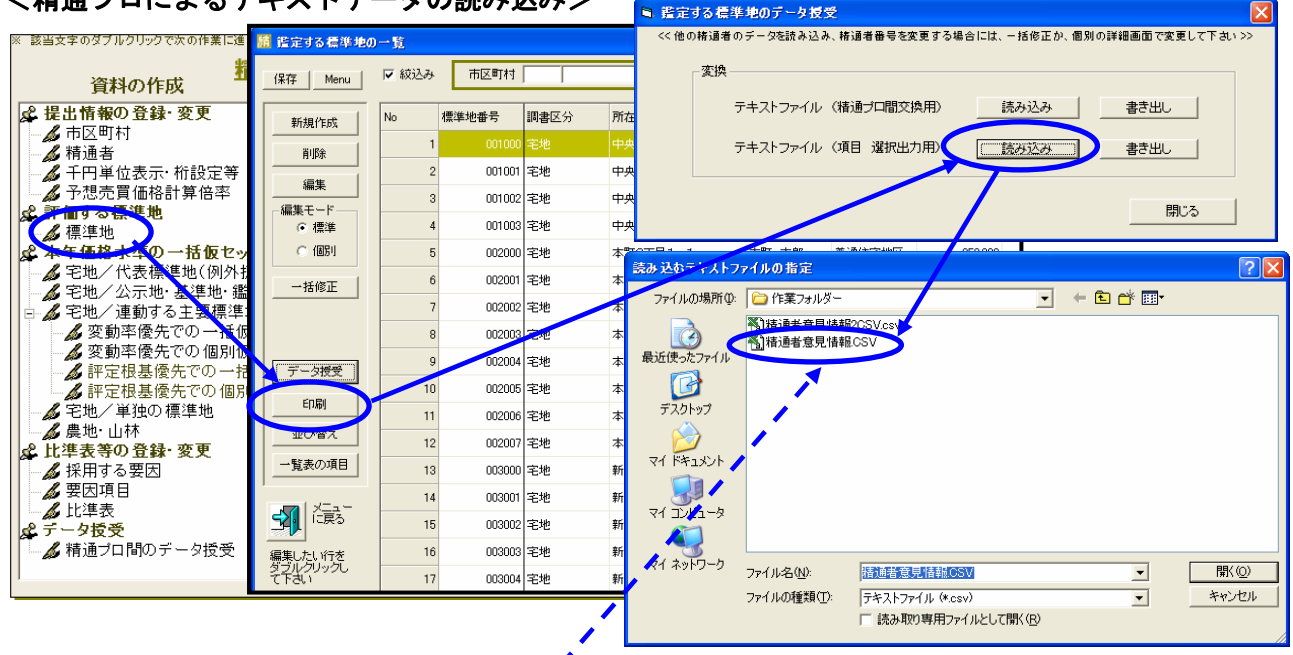

3) EXCEL で、「CSV」形式で保存してください。その CSV ファイルを精通プロで読み込むことができます。 例) ファイル名 「精通者意見情報.CSV」